## Web, Mobile and Security

## Solving the access denied error 'Stream or file could not be opened'

Sometimes, you might get this or a similar error in your browser or even PuTTY:

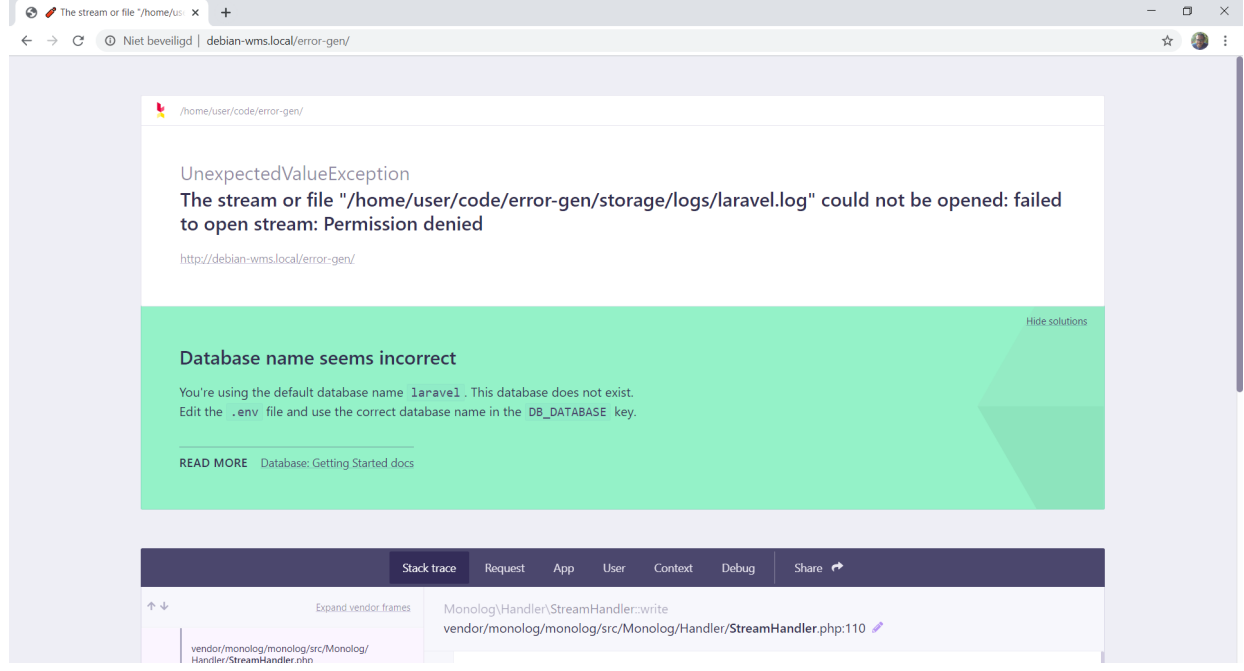

To solve this, follow these steps.

1. In PuTTY, navigate to the home directory of your application. In this demo, I will be using the project howest-air as example:

cd ~/code/howest-air

2. Next, execute the following commands:

 sudo chown -R user:www-data storage sudo chmod -R g+w storage

**This should fix the problem.**